## ExTrain® Walkthrough

Please use your computer arrow keys to navigate

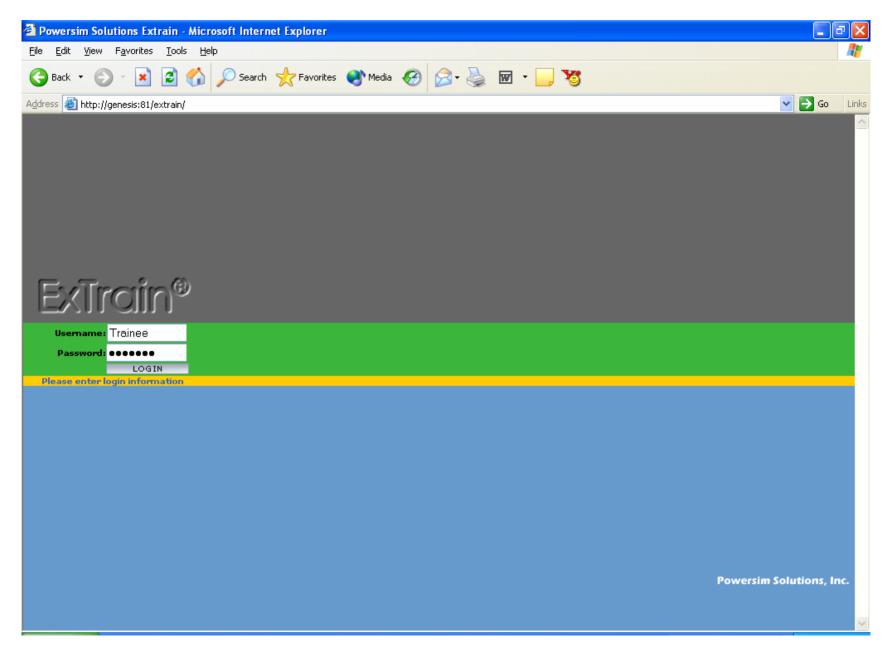

Using a unique User ID and password, trainees log into the simulation

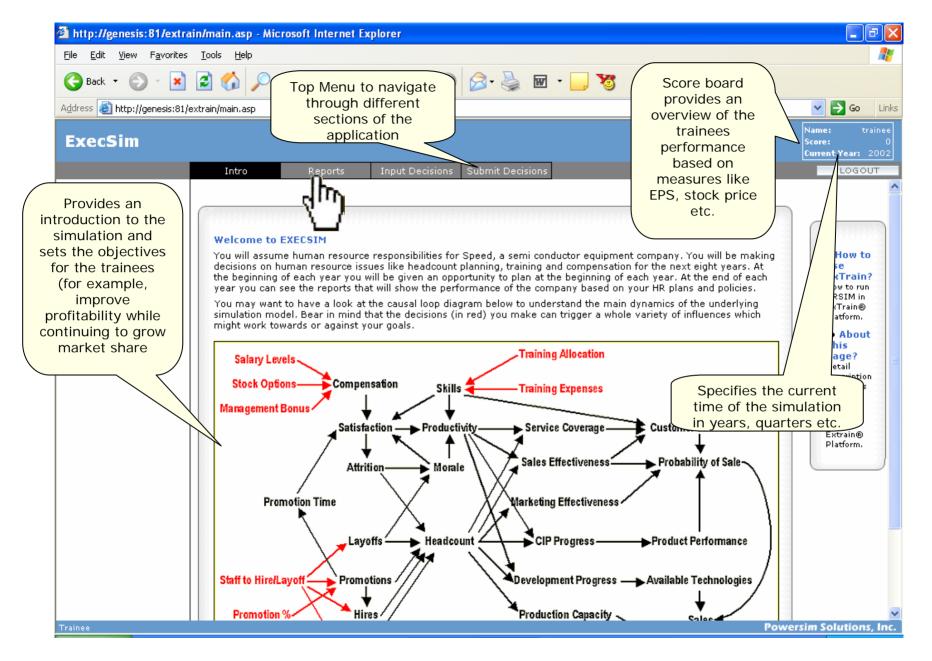

After login, trainees are presented with an environment that has separate areas to read instructions, review performance reports, input decisions.

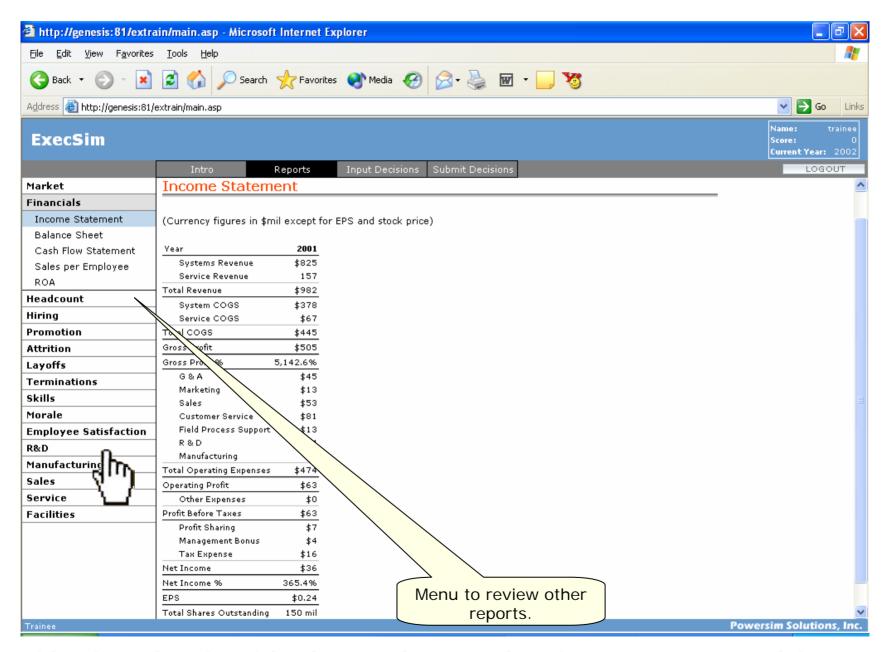

After knowing the objectives, trainees review the current status of the company by studying the various reports available for them

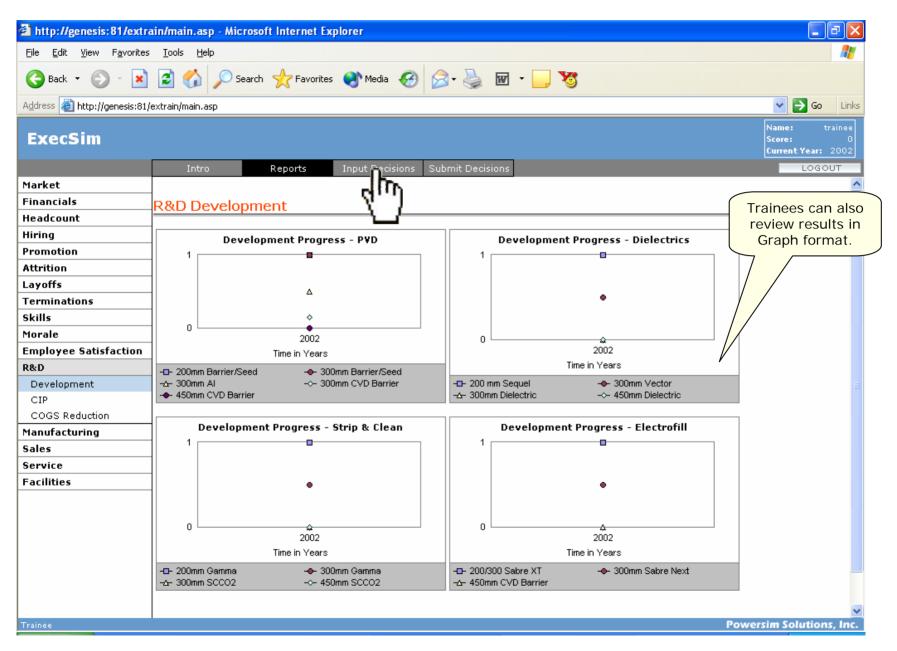

Reports are presented in various formats including tables and graphs.

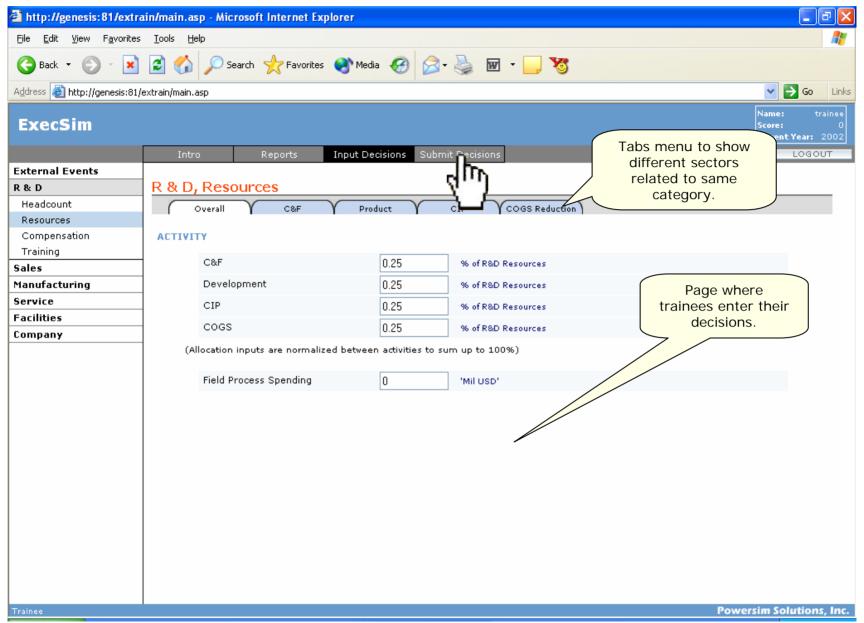

After understanding the status of the company, trainees contemplate on decisions for various aspects of the business to achieve the objectives.

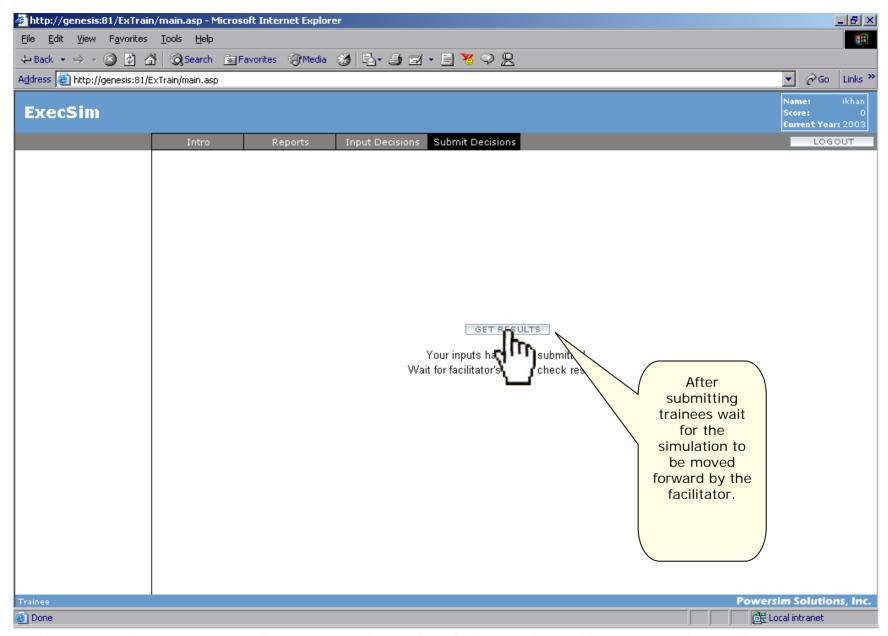

Once trainees complete entering decisions for all categories, they submit the decisions by clicking the submit button

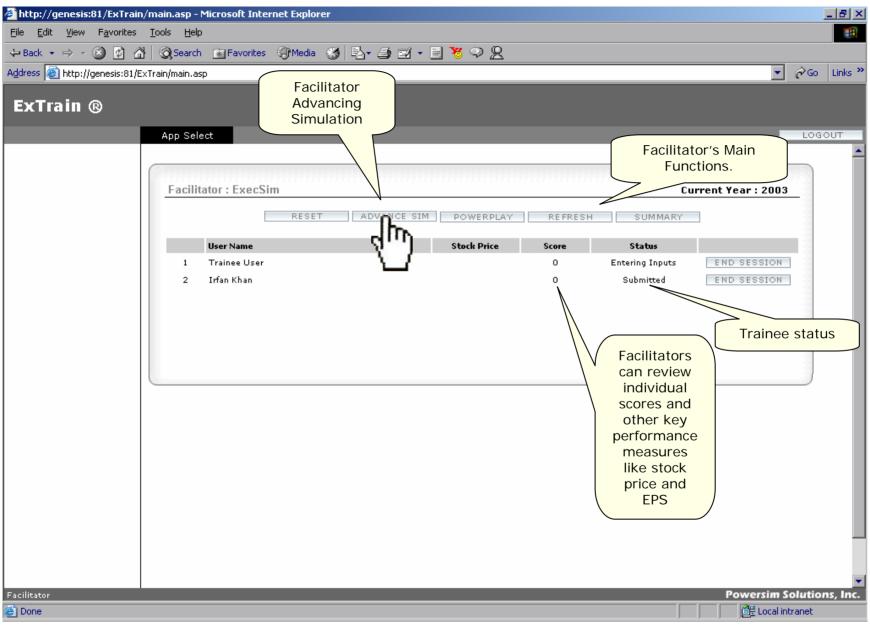

Facilitator monitors the simulation status and advances the simulation forward

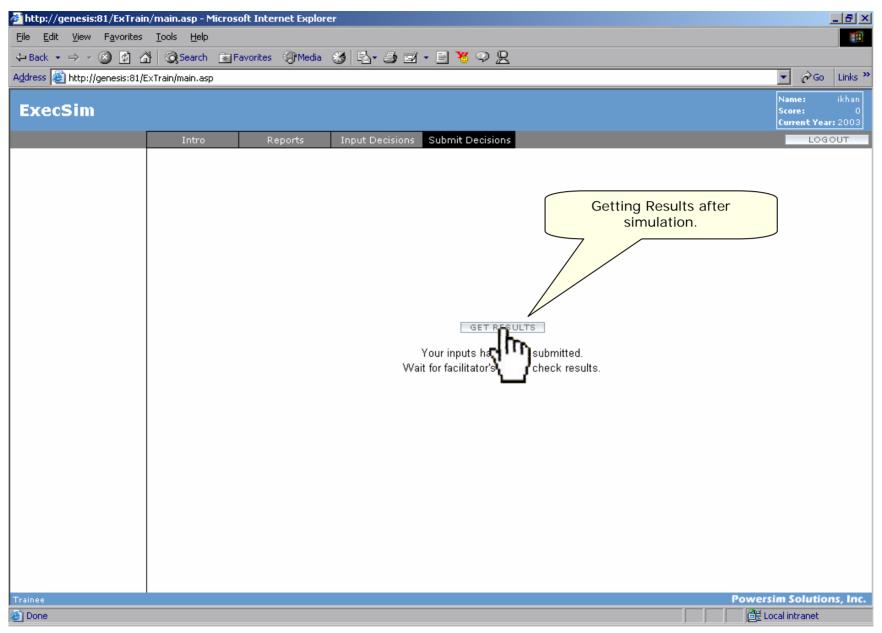

Once the simulation is advanced, trainees can get the results for that round

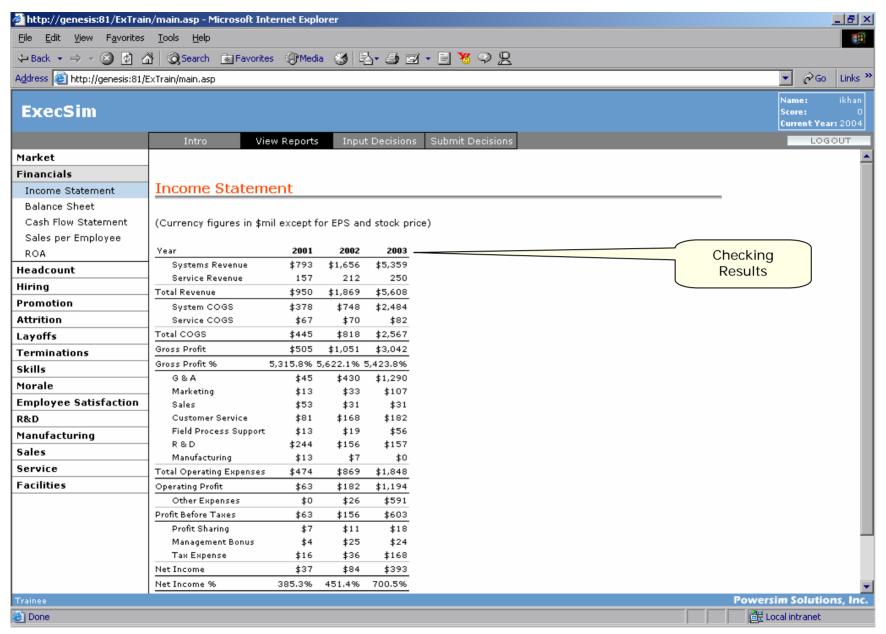

Trainees formulate their strategies for next round after reviewing results. This cycle is repeated until the simulation reaches the preset end time.